# How to set Start Due and End Dates and what they mean

### **How to set the dates:**

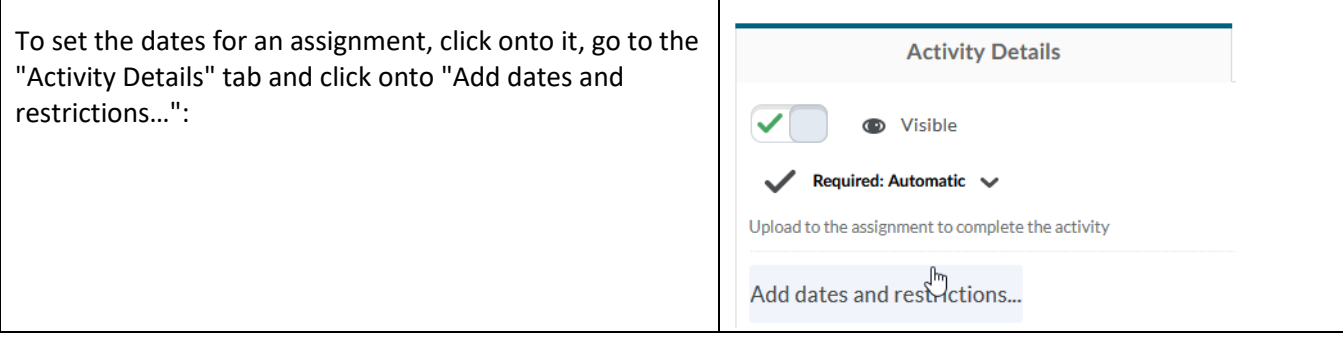

#### **What they mean:**

**Start Date**: The assignment can be viewed and taken after this date. Before, only the title and its dates are visible to students.

Due Date: The assignment should be completed before this date. It is possible to submit afterwards ("late") if the end date is further in the future.

**End Date**: After this date the assignment cannot be viewed or taken anymore.

### **How to set visibility?**

If you click onto the assignment, you see under the "Activity Details" tab the option:

"Visible" means it behaves as described below. "Hidden" (the only other option) means it is not visible to students.

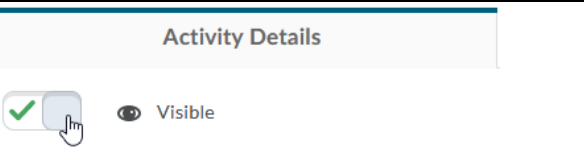

### **Here a breakdown of all possible combinations:**

#### **All the dates are in the future. What happens?**

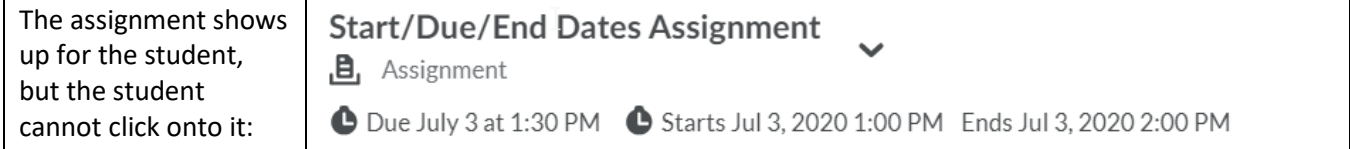

#### **The Start Date is over, the others are not. What happens?**

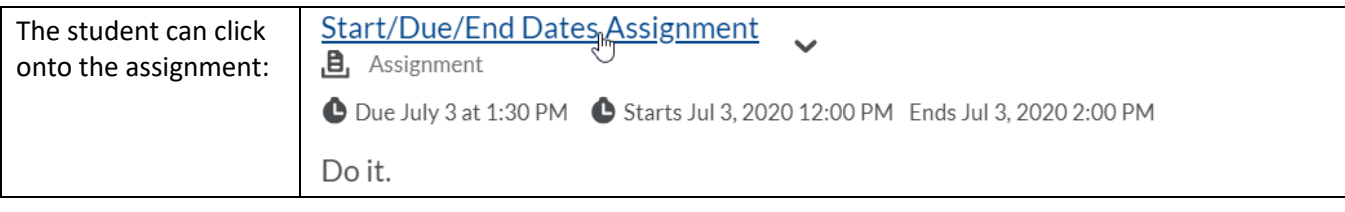

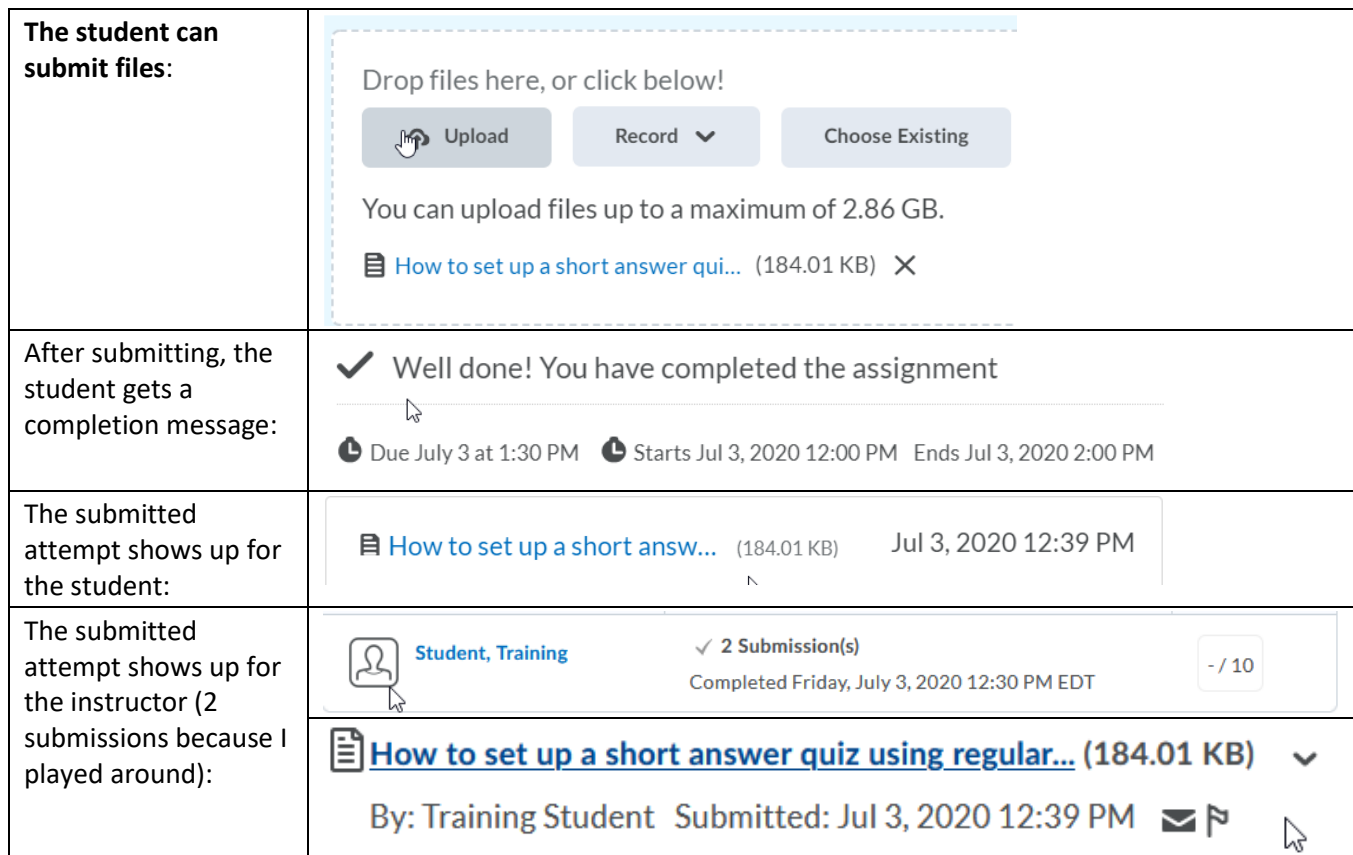

### **The Start and Due Dates are over, but the End Date is not. What happens?**

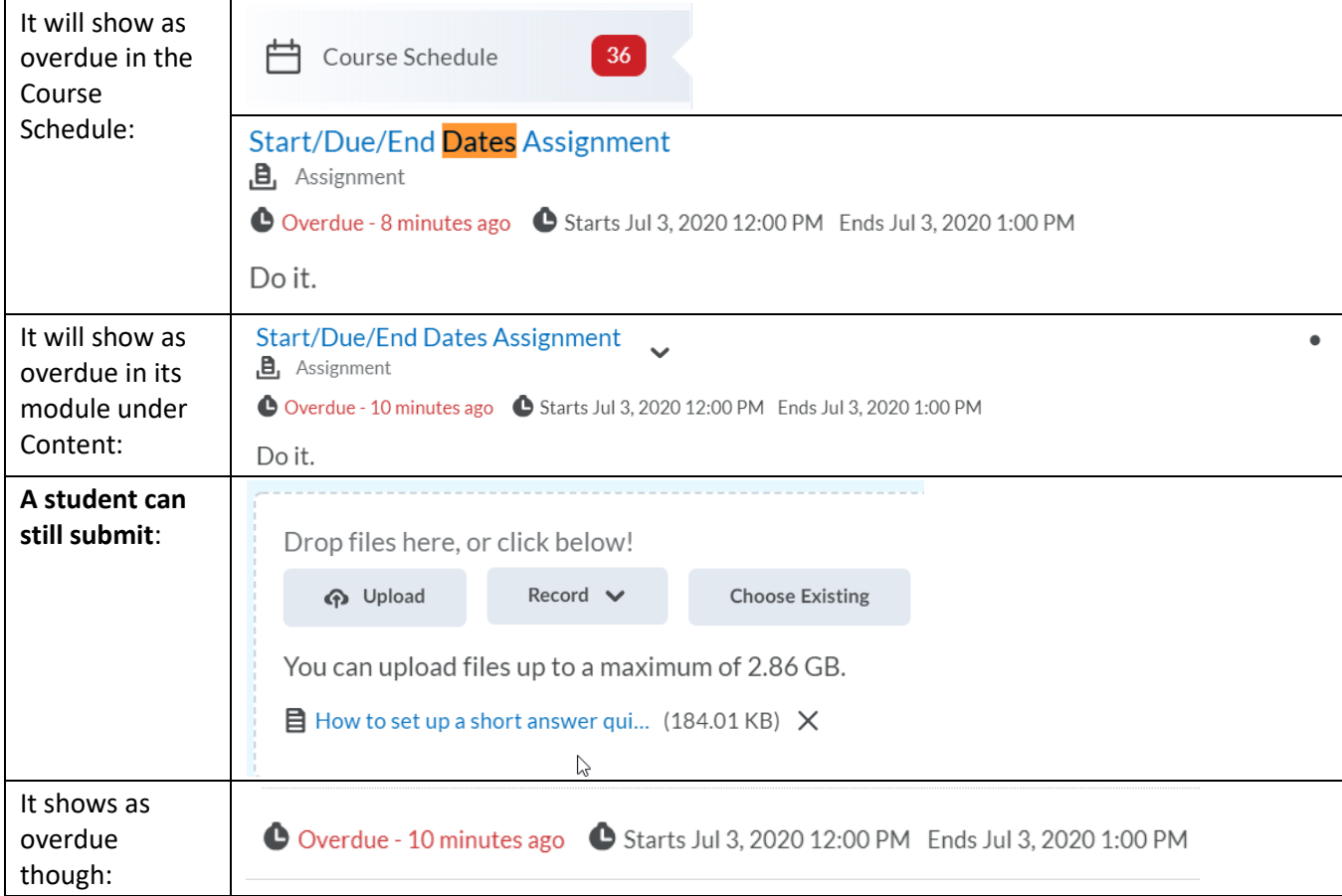

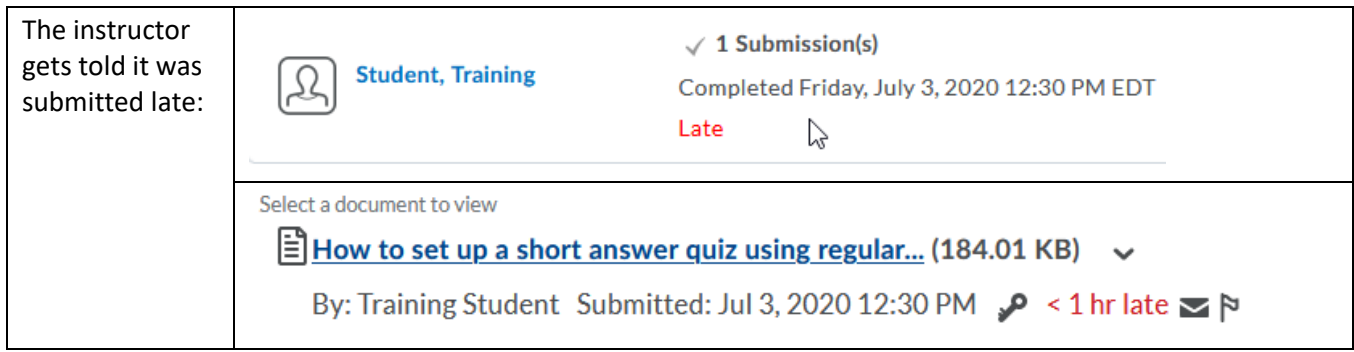

## **All dates are over. What happens?**

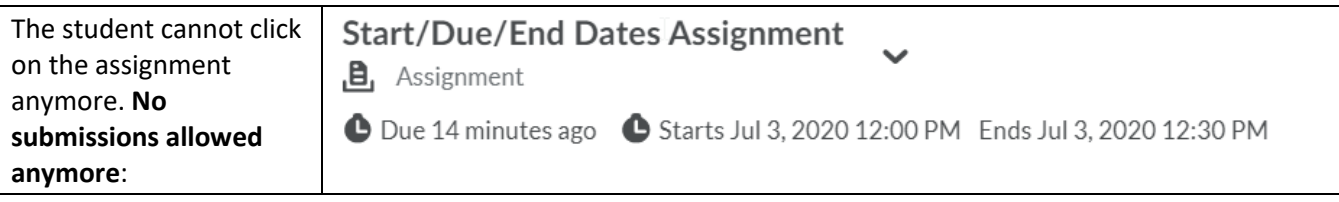